## **niteoweb.click2sell Documentation** *Release 0.4.4*

June 03, 2012

# **CONTENTS**

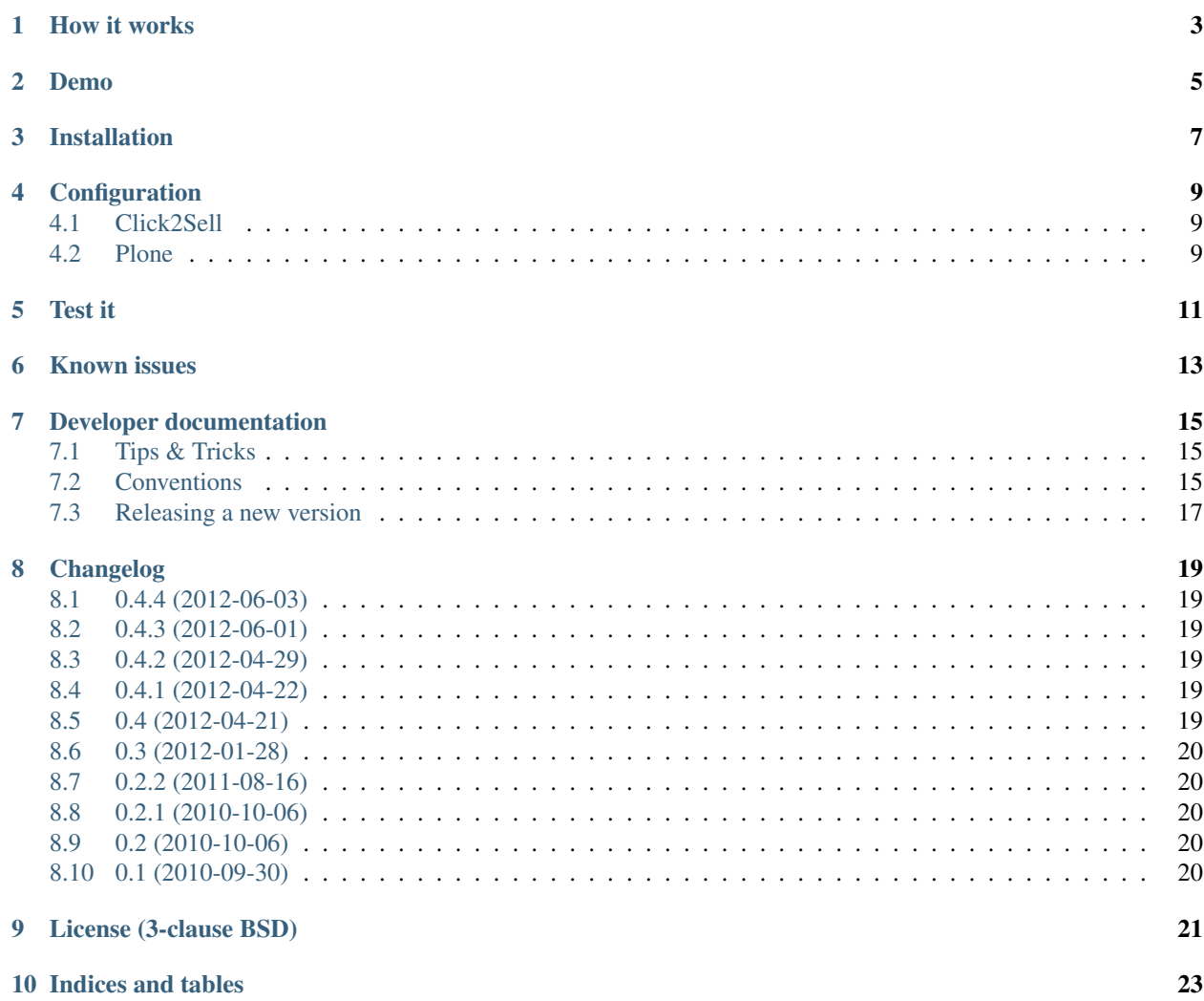

A Plone add-on that integrates [Click2Sell](http://click2sell.eu) digital products retailer system with [Plone](http://plone.org) to enable paid memberships on your site.

- [Source code @ GitHub](https://github.com/niteoweb/niteoweb.click2sell)
- [Releases @ PyPI](http://pypi.python.org/pypi/niteoweb.click2sell)
- [Documentation @ ReadTheDocs](http://readthedocs.org/docs/niteowebclick2sell)
- [Continuous Integration @ Travis-CI](http://travis-ci.org/niteoweb/niteoweb.click2sell)

# **HOW IT WORKS**

- <span id="page-6-0"></span>1. Visitor comes to yoursite.com/order (or similar) and clicks *Order* link.
- 2. Visitor is sent to Click2Sell's order form (on http://click2sell.eu), where he enters his personal information and performs payment.
- 3. Click2sell calls-back a special view on your plone site (/@@click2sell), which reads POST data from Click2Sell, verifies it against your Secret Key and creates a new member.
- 4. The following information is stored in member data for later use:
	- **product\_id** Click2Sell's *Product ID* of the purchased item.
	- **product\_name** Click2Sell's *Product Name* of the purchased item.
	- **affiliate** Affiliate who referred the buyer.
	- **last\_purchase\_id** Click2Sell's *Receipt ID* of the last purchase. This field gets updated on every recurring payment.
	- **last\_purchase\_timestamp** Exact timestamp of the last purchase. This field gets updated on every recurring payment.
- 5. Upon creating a new member, Plone sends an email with login password.
- 6. An IMemberCreateEvent is emitted upon creating a new member.
- 7. The new member can now login and use the site.
- 8. It is possible to create a product\_id to group\_name mapping in Plone Control Panel. This means that if a member purchased a product which is listed in this mapping, the member will also be added to a group mapped to this product.

Note: If a member already exists in Plone, then the @@click2sell view simply updates last\_purchase\_id and last\_purchase\_timestamp member fields. The member will also be added to the new product group, but also kept in the old.

**TWO**

## **DEMO**

<span id="page-8-0"></span>You can see this product in action at [BigContentSearch.](http://bigcontentsearch.com/)

### **THREE**

# **INSTALLATION**

<span id="page-10-0"></span>To install niteoweb.click2sell you simply add niteoweb.click2sell to the list of eggs in your buildout, run buildout and restart Plone. Then, install *niteoweb.click2sell* using the Add-ons control panel.

# **CONFIGURATION**

### <span id="page-12-1"></span><span id="page-12-0"></span>**4.1 Click2Sell**

Go to [Click2Sell.eu](http://click2sell.eu) and use For Merchant -> Add Product to add a new *Product*.

Then click on your new Product and select API Settings. For *URL to notify* set http://yoursite.com/@@click2sell and also choose a *Secret Key*. Check Enable/Disable remote server's notification to enable server notifications and consequently member auto-registering.

### <span id="page-12-2"></span>**4.2 Plone**

Go to Site Setup -> click2sell control panel form and configure the Secret Key field by pasting in the *Secret Key* you defined above.

You can also configure the product\_id to group\_name mapping. This comes in effect when member purchases a product which is listed in this mapping, the member will also be added to a group mapped to this product.

For example, imagine you have the following in your mapping:

```
1|basic-members
2|premium-members
```
Members purchasing the product with id 1 will be added to the basic-members group, whose purchasing 2 will be added to the premium-members group. For others, nothing will be done.

When switching products, an updated member will be added to new product group, but also kept in the old group. No information is removed/deleted.

# **TEST IT**

<span id="page-14-0"></span>You are now ready to do a test buy! Go back to My Products and click Test BUY. Before you finish the transaction, you need to set up your Plone site to receive Click2Sell server notifications.

Confirm by logging-in to [Click2Sell](http://click2sell.eu) and checking to see if there were any purchases. Also check if your receive an email with username and password for accessing your site and try to login with them.

# **KNOWN ISSUES**

<span id="page-16-0"></span>The following known issues exist:

- If members stop paying for monthly or yearly subscriptions, you have to manually delete them from your Plone site.
- The same as above goes for any chargebacks or refunds. You have to manage them manually.

**SEVEN**

## <span id="page-18-0"></span>**DEVELOPER DOCUMENTATION**

### <span id="page-18-1"></span>**7.1 Tips & Tricks**

#### **7.1.1 Mocked request**

If you want to mock a request from Click2Sell in your local development environment, run something along these lines:

\$ curl -d "buyer\_email=test@niteoweb.com&buyer\_name=John&buyer\_surname=Smith&product\_id=1&product\_nam

## <span id="page-18-2"></span>**7.2 Conventions**

#### **7.2.1 Line length**

All Python code in this package should be PEP8 valid. However, we don't enforce the 80-char line length rule. It is encouraged to have your code formatted in 80-char lines, but somewhere it's just more readable to break this rule for a few characters. Long and descriptive test method names are a good example of this.

Note: Configuring your editor to display a line at 80th column helps a lot here and saves time.

Note: The line length rules also applies to non-python source files, such as documentation .rst files.

#### **7.2.2 About imports**

- 1. Don't use \* to import *everything* from a module.
- 2. Don't use commas to import multiple stuff on a single line.
- 3. Don't use relative paths.

```
from collective.table.local import add_row
from collective.table.local import delete_rows
from collective.table.local import update_cell
```
instead of

```
from collective.table.local import *
from collective.table.local import add_row, delete_rows
from .local import update_cell
```
#### **7.2.3 Sort imports**

As another imports stylistic guide: Imports of code from other modules should always be alphabetically sorted with no empty lines between imports. The only exception to this rule is to keep one empty line between a group of from x import y and a group of import y imports.

```
from collective.table.tests.base import TableIntegrationTestCase
from plone.app.testing import login
```
**import os**

instead of

**import os**

```
from plone.app.testing import login
from collective.table.tests.base import TableIntegrationTestCase
```
#### **7.2.4 Commit checklist**

Before every commit you should:

- Run *[Unit tests](#page-19-0)*.
- Run *[Syntax validation](#page-19-1)*.
- Add an entry to *[Changelog](#page-20-1)* (if applicable).
- Add/modify *[Sphinx documentation](#page-20-2)* (if applicable).

Note: All syntax checks and all tests can be run with a single command:

```
$ ./pre-commit-check.sh
```
#### <span id="page-19-0"></span>**7.2.5 Unit tests**

Un-tested code is broken code.

For every feature you add to the codebase you must also add tests for it. Also write a test for every bug you fix to ensure it doesn't crop up again in the future.

You run tests like this:

```
$ bin/test -s niteoweb.click2sell
```
#### <span id="page-19-1"></span>**7.2.6 Syntax validation**

All Python source code should be *PEP-8* valid and checked for syntax errors. Tools for checking this are *pep8* and *pyflakes*.

To validate your source code, run the following two commands:

```
$ bin/pyflakes src/niteoweb/click2sell
$ bin/pep8 --ignore=E501 src/niteoweb/click2sell
$ for pt in 'find src/niteoweb/click2sell/ -name "*.pt"' ; do bin/zptlint $pt; done
```
Note: It pays off to invest a little time to make your editor run *pep8* and *pyflakes* on a file every time you save that file. Saves lots of time in the long run.

#### <span id="page-20-1"></span>**7.2.7 Changelog**

Feature-level changes to code are tracked inside docs/HISTORY.txt. Examples:

- added feature X
- removed Y
- fixed bug Z

Add an entry every time you add/remove a feature, fix a bug, etc.

#### <span id="page-20-2"></span>**7.2.8 Sphinx documentation**

Un-documented code is broken code.

For every feature you add to the codebase you should also add documentation for it to docs/.

After adding/modifying documentation, re-build *Sphinx* and check how it is displayed:

```
$ bin/sphinxbuilder
$ open docs/html/index.html
```
Documentation is automatically generated from these source files every time you push your code to GitHub. The postcommit hook is handled by ReadTheDocs and the results are visible at [http://readthedocs.org/docs/niteowebclick2sel.](http://readthedocs.org/docs/niteowebclick2sel)

### <span id="page-20-0"></span>**7.3 Releasing a new version**

Releasing a new version of *niteoweb.click2sell* involves the following steps:

- 1. Create a git tag for the release.
- 2. Push the git tag upstream to GitHub.
- 3. Generate a distribution file for the package.
- 4. Upload the generated package to Python Package Index (PyPI).

#### **7.3.1 Checklist**

Before every release make sure that:

- 1. You have documented your changes in the HISTORY. rst file.
- 2. You have modified the version identifier in the version.txt to reflect the new release.
- 3. You have confirmed that the package description (generated from README.rst and others) renders correctly by running bin/longtest.
- 4. You have committed all changes to the git repository and pushed them upstream.
- 5. You have the working directory checked out at the revision you wish to release.

#### **7.3.2 Actions**

For help with releasing we use jarn.mkreleaser. It's listed as a dependency in setup.py and should already be installed in your local bin:

\$ bin/mkrelease -d pypi -pq ./

Note: In order to push packages to PyPI you need to have the appropriate access rights to the package on PyPI and you need to configure your PyPI credentials in the  $\sim/$ . pypirc file, e.g.:

```
[distutils]
index-servers =
  pypi
[pypi]
username = fred
password = secret
```
#### **7.3.3 Example**

In the following example we are releasing version 0.1 of *niteoweb.click2sell*. The package has been prepared so that version.txt contains the version 0.1, this change has been committed to git and all changes have been pushed upstream to GitHub:

```
# Check that package description is rendered correctly
$ bin/longtest
# Make a release and upload it to PyPI
$ bin/mkrelease -d pypi -pq ./
Releasing niteoweb.click2sell 0.1
Tagging niteoweb.click2sell 0.1
To git@github.com:niteoweb/niteoweb.click2sell.git
* [new tag] 0.1 -> 0.1
running egg_info
running sdist
warning: sdist: standard file not found: should have one of README, README.txt
running register
Server response (200): OK
running upload
warning: sdist: standard file not found: should have one of README, README.txt
Server response (200): OK
done
```
Note: Please ignore the sdist warning about README file above. PyPI does not depend on it and it's just a bug in setupools (reported and waiting to be fixed).

# **CHANGELOG**

### <span id="page-22-1"></span><span id="page-22-0"></span>**8.1 0.4.4 (2012-06-03)**

• Previous release was swallowing errors. Re-thinked how handling and displaying errors should be done and rewrote most of it. Also added more tests to assert error messages in response bodies and in the Zope log. [zupo]

### <span id="page-22-2"></span>**8.2 0.4.3 (2012-06-01)**

- More verbose POST error handling. [zupo]
- Revert making click2sell key non-required so we can edit the mapping without always supplying the key. [zupo]

### <span id="page-22-3"></span>**8.3 0.4.2 (2012-04-29)**

- Made click2sell key non-required so we can modify the product\_id to group\_name mapping without always supplying the click2sell key. [zupo]
- Even more work on groups edge-cases. [zupo]

## <span id="page-22-4"></span>**8.4 0.4.1 (2012-04-22)**

- More tests for groups edge-cases. [zupo]
- Updating package with latest best practices. [zupo]

### <span id="page-22-5"></span>**8.5 0.4 (2012-04-21)**

- Site admins can now map C2S product id to groups. This causes new members to be added to the group their product\_id maps to. [zupo]
- Store configuration in *plone.app.registry* rather than in a local utility. [zupo]

## <span id="page-23-0"></span>**8.6 0.3 (2012-01-28)**

• Updated the package with latest best practices, added support for *plone.app.testing*, moved to GitHub. [zupo]

## <span id="page-23-1"></span>**8.7 0.2.2 (2011-08-16)**

• Support for Plone 4.1. [zupo]

## <span id="page-23-2"></span>**8.8 0.2.1 (2010-10-06)**

- Fixed updating an already existing member. [zupo]
- Added Uninstall profile. [zupo]

## <span id="page-23-3"></span>**8.9 0.2 (2010-10-06)**

• Polishing, adding tests. [zupo]

### <span id="page-23-4"></span>**8.10 0.1 (2010-09-30)**

• Initial release. [zupo]

# **LICENSE (3-CLAUSE BSD)**

<span id="page-24-0"></span>Copyright (c) 2012, NiteoWeb Ltd. All rights reserved.

Redistribution and use in source and binary forms, with or without modification, are permitted provided that the following conditions are met:

- Redistributions of source code must retain the above copyright notice, this list of conditions and the following disclaimer.
- Redistributions in binary form must reproduce the above copyright notice, this list of conditions and the following disclaimer in the documentation and/or other materials provided with the distribution.
- Neither the name of NiteoWeb Ltd. nor the names of its contributors may be used to endorse or promote products derived from this software without specific prior written permission.

THIS SOFTWARE IS PROVIDED BY THE COPYRIGHT HOLDERS AND CONTRIBUTORS "AS IS" AND ANY EXPRESS OR IMPLIED WARRANTIES, INCLUDING, BUT NOT LIMITED TO, THE IMPLIED WARRANTIES OF MERCHANTABILITY AND FITNESS FOR A PARTICULAR PURPOSE ARE DISCLAIMED. IN NO EVENT SHALL NITEOWEB LTD. BE LIABLE FOR ANY DIRECT, INDIRECT, INCIDENTAL, SPECIAL, EXEMPLARY, OR CONSEQUENTIAL DAMAGES (INCLUDING, BUT NOT LIMITED TO, PROCUREMENT OF SUBSTITUTE GOODS OR SERVICES; LOSS OF USE, DATA, OR PROFITS; OR BUSINESS INTERRUPTION) HOWEVER CAUSED AND ON ANY THEORY OF LIABILITY, WHETHER IN CONTRACT, STRICT LIABILITY, OR TORT (INCLUDING NEGLIGENCE OR OTHERWISE) ARISING IN ANY WAY OUT OF THE USE OF THIS SOFT-WARE, EVEN IF ADVISED OF THE POSSIBILITY OF SUCH DAMAGE.

**TEN**

# **INDICES AND TABLES**

- <span id="page-26-0"></span>• *genindex*
- *modindex*
- *search*